# **How Customer position inquiry works**

## Step-1:

Select the check box Customer / vendor position and select the Purchase / sales type.

If the user select the purchase then the position details called as "Vendor position inquiry"

If the user select the sales then the position details called as " Customer position inquiry"

#### Step 2:

Select the Vendor or customer and click on Load

the screen looks as below.

It will load all the commodities and in-house Quantities.

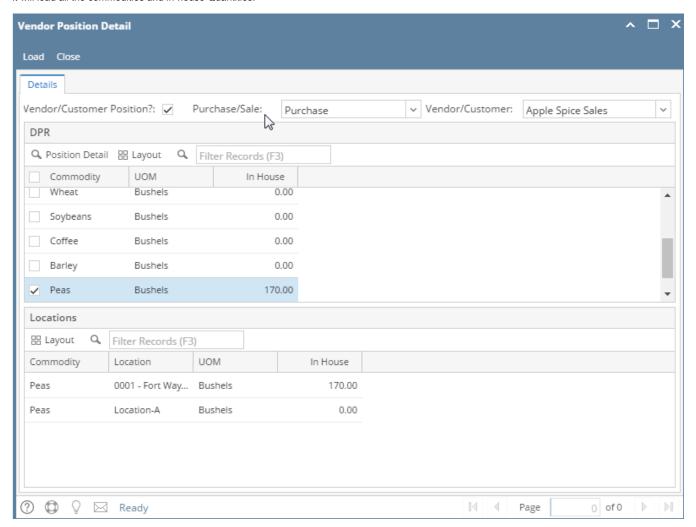

To see the position details double click on the commodity and it will open the position details .

## For Eg:

Customer DPR Inhouse column will show only Customer type storage + on hold.

### in position detials:

in-House: = Inventory receipts which is created against the customer storage type + on hold

for eg: Grain bank is customer - 50 DP is company owned - 280 on hold- 120

now inhouse in customer position first screen and position detail screen will show = 120 + 50 = 170

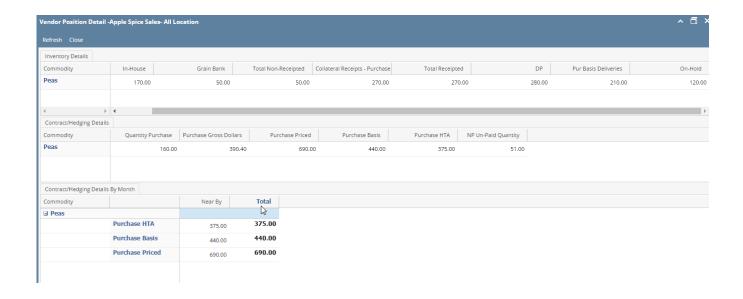